**FABRICANTES DE BÁSCULAS TORREY S.A. DE C.V.**

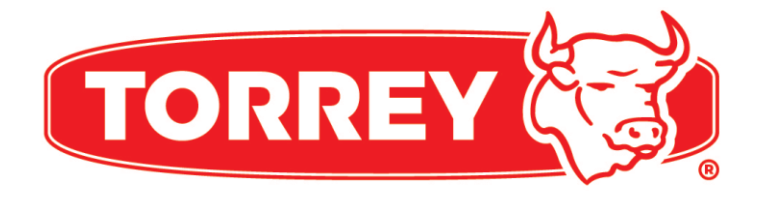

# BÁSCULA CONTADORA

# **SERIE QC**

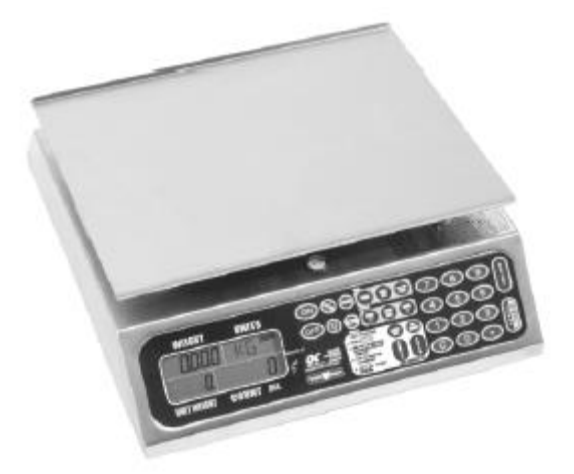

# **MANUAL DE USUARIO**

**REV. 0**

# **Indice**

### **PAGINA**

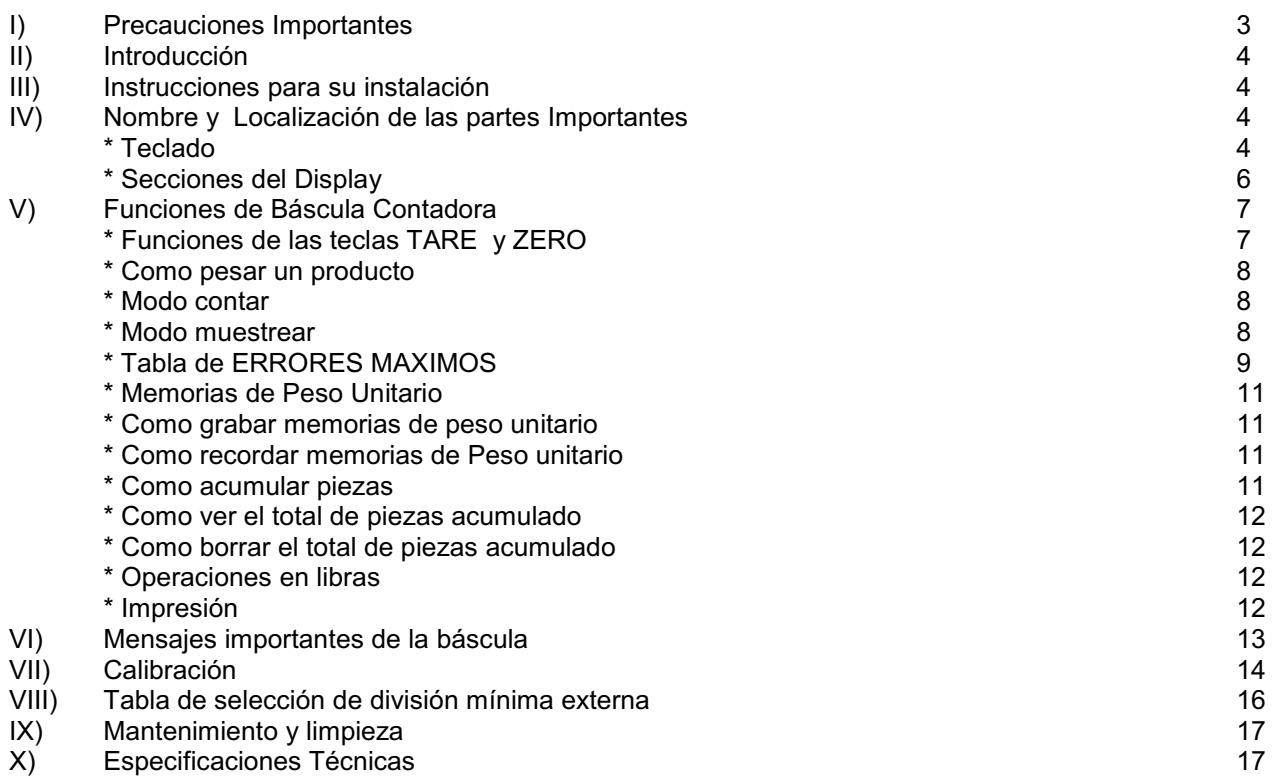

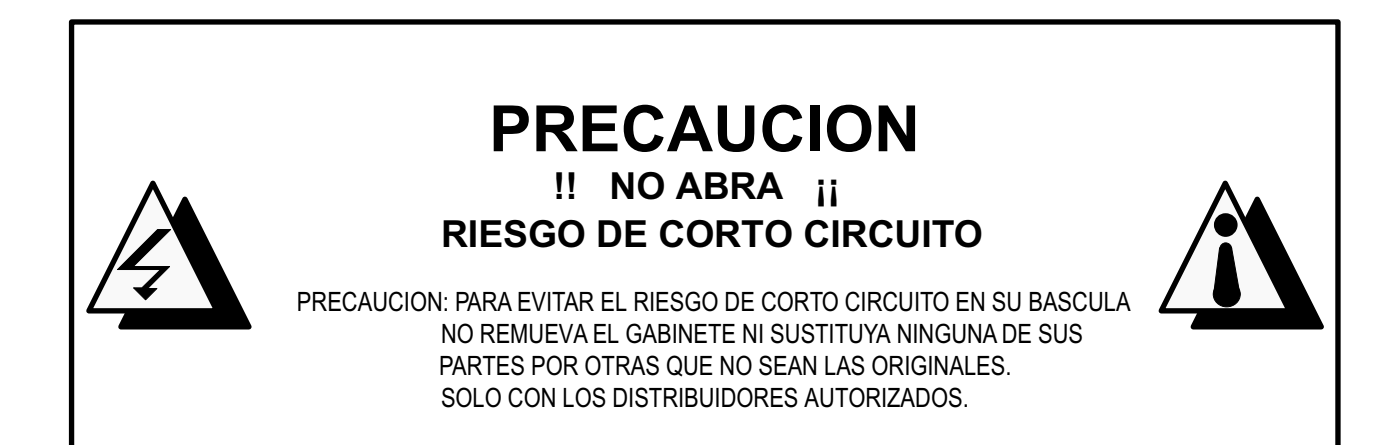

# **I. Precauciones Importantes**

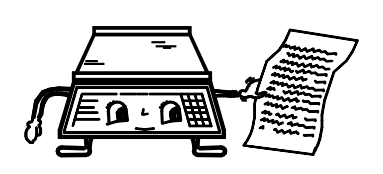

**1. - EN CASO DE QUE TENGA ALGUN 2. - NO ABRA LA BASCULA SI NO 3. -NUNCA PRESIONE LAS PROBLEMA CON LA BASCULA PRIMERO QUIERE PERDER LA GARANTIA. TECLAS CON OBJETOS LEA LAS CONDICIONES DE GARANTIA.** 

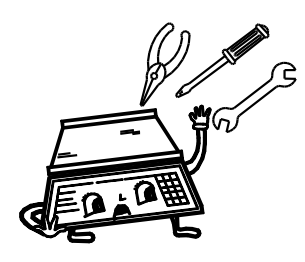

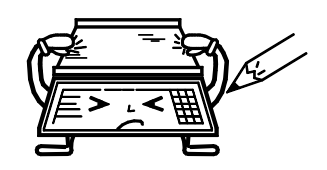

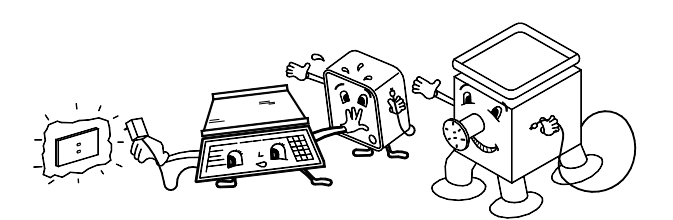

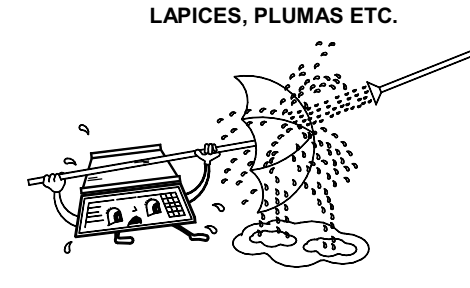

**4.- USE LA SALIDA DE 120V SOLO PARA SU BASCULA 5.- NUNCA LAVE LA BASCULA USANDO AGUA A CHORRO ESTO PARA ELIMINAR SOBRECARGAS O VARIACIONES DE PUEDE CAUSAR PROBLEMAS SERIOS EN LOS COMPONENTES VOLTAJE. ELECTRONICOS (PARA MAYOR INFORMACION LEA LA SECCION DE MANTENIMIENTO Y LIMPIEZA).**

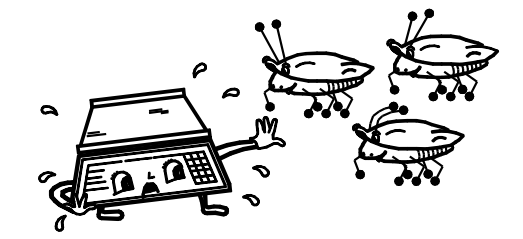

**6.- PROTEJA LA BASCULA DE INSECTOS 7.- NO GOLPEE LA BASCULA CON EL 8.- NO USE SOLVENTES O (TALES COMO CUCARACHAS) ESTOS PUEDEN PRODUCTO QUE SE VA A PESAR PORQUE DETERGENTES PARA CAUSAR DAÑOS SERIOS EN LOS COMPONENTES CON EL TIEMPO PUEDE SER DAÑADO EL LIMPIAR LA BASCULA, SOLO ELECTRONICOS. LE RECOMENDAMOS QUE FRECUENTEMENTE USE PRODUCTOS SOLIDOS PARA COMBATIR LAS CUCARACHAS (GIS CHINO ETC.)**

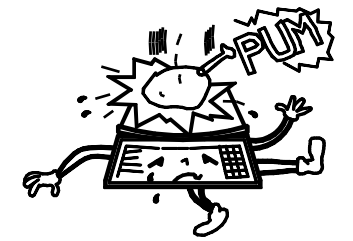

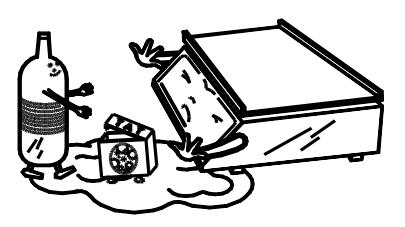

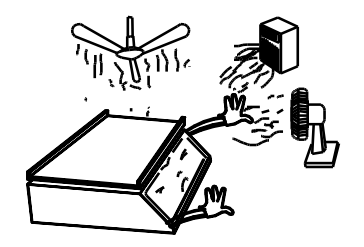

**CALENTADORES DIRECTO A LA BASCULA. HAYA MUCHA SUCIEDAD Y/O POLVO.** 

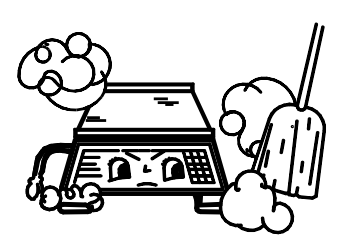

**9.- NO COLOQUE ABANICOS O 10.- NO COLOQUE LA BASCULA DONDE 11.- SOLO PERSONAL AUTORIZADO**

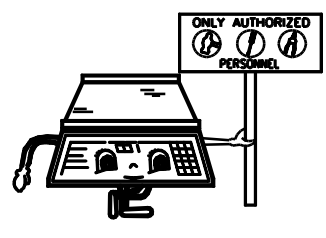

**REPARAR SU BÁSCULA.**

# 4

**IV. Nombre y Localización de partes Importantes**

## **II. Introducción**

#### Estimado Cliente:

Apreciamos el que haya comprado este producto le garantizamos que usted obtendrá su total satisfacción por la nueva adquisición para su negocio. Le sugerimos que lea cuidadosamente este manual y este bien seguro de mantenerlo a la mano para alguna consulta posterior.

## **III. Instrucciones para su Instalación**

- 1.- Desempaque y revise que este en buenas condiciones sí tiene algún daño repórtelo inmediatamente a su distribuidor autorizado.
- 2.- Coloque a su báscula en lugar libre de movimientos y vibraciones asegúrese que se encuentre correctamente nivelada. Viendo que la burbuja del nivel este en el centro del círculo para ajustarla (nivelarla) apriete o afloje los pies de nivelación hasta que la báscula se vea bien nivelada y que no se mueva.
- 3.- Conecte el cable de alimentación a una fuente de 127 Vac.
- 4.- Encienda la báscula y espere a que termine el conteo regresivo y su báscula marcará ceros y quedará lista para usarse.

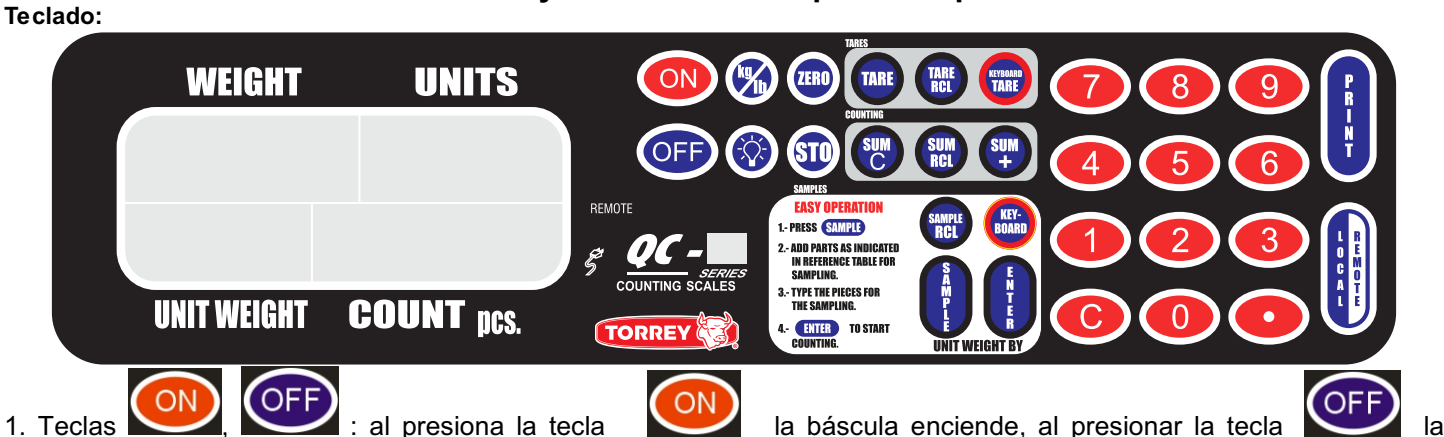

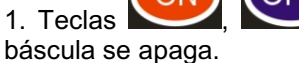

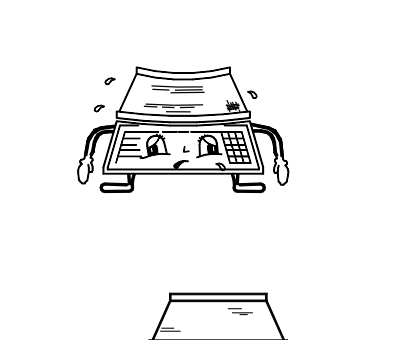

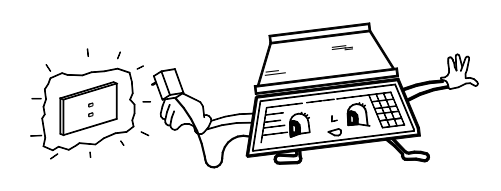

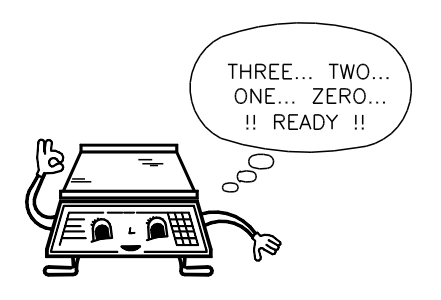

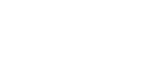

#### **Sección de Funciones Numéricas**

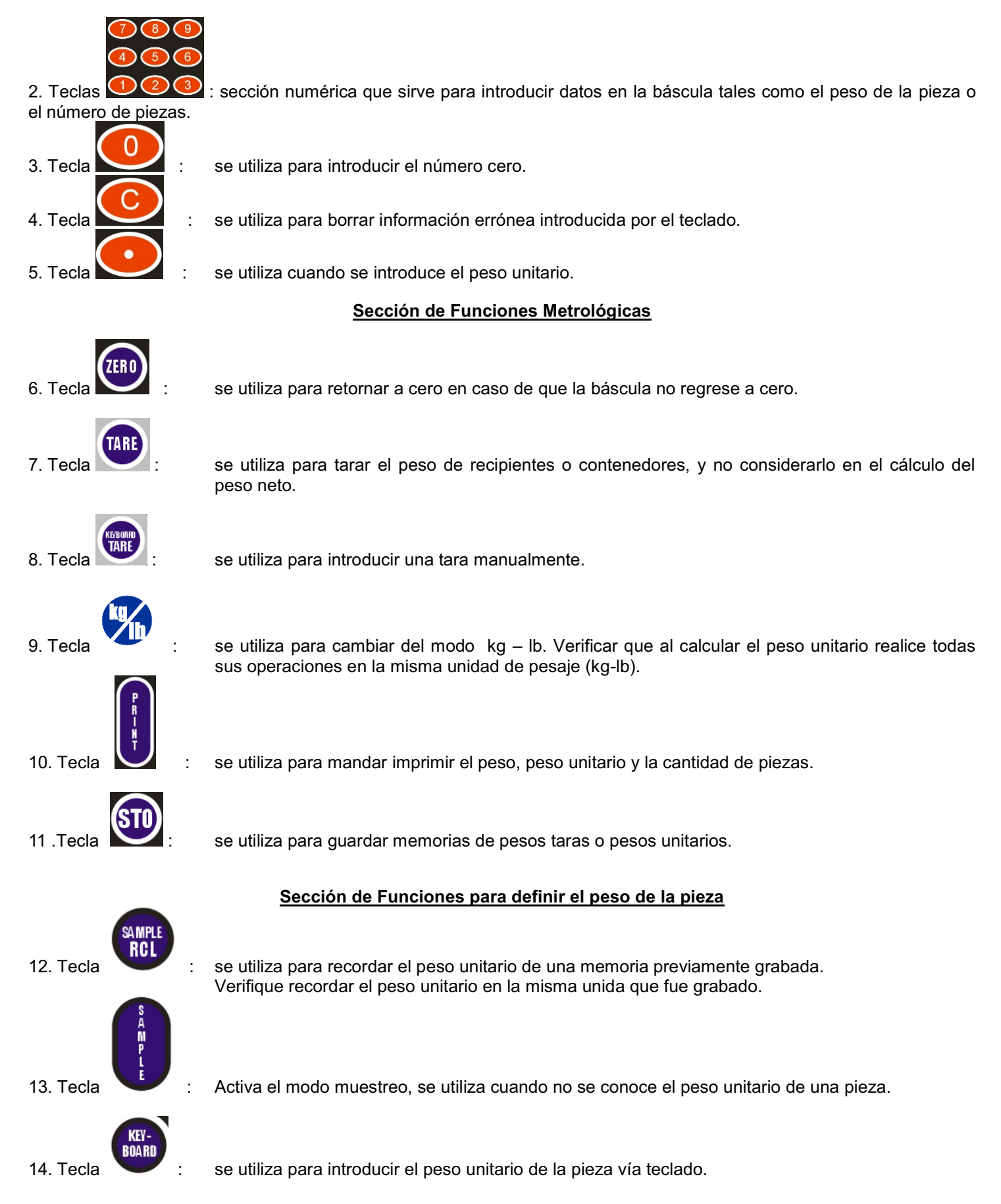

![](_page_5_Picture_106.jpeg)

# **Secciones del Display**

Secciones del display donde se muestra el peso total **WEIGHT** el peso unitario **UNIT WEIGHT**, la cantidad de piezas **COUNT pcs.** y las unidades **UNITS**.

![](_page_5_Figure_3.jpeg)

- 1. Sección **WEIGHT**: indica el peso de los productos.
- 2. Sección **UNIT WEIGHT**: muestra el peso unitario de producto.
- 3. Sección **UNITS**: estos muestran las siguientes leyendas **kg, lb.**
- 4. Sección **COUNT pcs.** : muestra el total de piezas que se encuentra en el plato.
- 5. Indicador **ZERO**: indica que la báscula está en cero peso.
- 6. Indicador **NET**: indicador de tara.
- 7. Indicador **AC** : indica que el eliminador de voltaje ha sido conectado a la báscula.

### **V. Funciones de la Báscula Contadora**

#### Función de la tecla TARE y ZERO

**Referencia de cero**: es posible que la báscula muestre un número en el display sin que se encuentre ningún producto sobre ella debido a variaciones de voltaje, manejo rudo, o algún otro factor. Cuando esto suceda simplemente presione la

![](_page_6_Picture_10.jpeg)

tecla y el indicador **WEIGHT** retornará a ceros. La palabra **ZERO** aparecerá en el indicador superior derecho esta operación es conocida como **RESETEO A CERO**.

**TARE:** esta función se utiliza cuando no se desee considerar el peso de un contenedor durante una operación, para usar está función siga lo siguientes pasos: suponga que va a pesar 150 gr de algún producto en un contenedor de plástico que pesa 350 gr.

1. Coloque el contenedor vacío sobre la báscula.

![](_page_6_Figure_14.jpeg)

![](_page_6_Picture_15.jpeg)

2. Presione la tecla de después el display mostrará lo siguiente:

![](_page_6_Picture_201.jpeg)

3. Coloque el producto dentro del contenedor y la báscula mostrará solo el peso del producto sin el peso del contenedor, está referencia no se mantiene al pasar a remota y regresar al local. Al remover el contenedor aparecerá el peso NEGATIVO.

![](_page_7_Picture_0.jpeg)

![](_page_7_Picture_1.jpeg)

Si ya termino de pesar y desea salir de está función solo presiones la tecla que la la báscula volverá a CEROS.

Es importante mencionar que está función es sustractiva. Si se tiene un contenedor que pese 350 gramos, la báscula solo podrá pesar hasta 4.650 kilogramos de producto como máxima capacidad **(5 KILOGRAMOS)**.

#### **Como pesar un producto**

 Coloque el producto a pesar sobre el plato y observará en el display el peso y el símbolo de la unidad en el indicador superior derecho. Por ejemplo si usted coloca un producto cuyo peso es de 250 gr, usted observará lo siguiente:

![](_page_7_Figure_6.jpeg)

#### **Modo Contar**

- 1. Oprimir la tecla ,
- 2. Introduzca mediante el teclado el peso por unidad de pieza (peso unitario).

![](_page_7_Picture_10.jpeg)

3. Oprimir la tecla .

 El número de piezas es calculado automáticamente y mostrado en la sección de **COUNT pzs**. Si no se conoce con exactitud el peso unitario se puede utilizar la función "sample" y después empezar a contar al presionar ENTER. El máximo de piezas contables es de 999,999 piezas. Al exceder está cantidad el total de piezas marcará 0 y al retirar el excedente de piezas seguirá calculando el total de piezas en el display.

#### **Modo Muestrear**

Se utiliza para calcular el peso unitario de una pieza la cuál corresponde al lote que se desea contar.

![](_page_7_Picture_15.jpeg)

1. Oprimir la tecla el peso unitario máximo a calcular es de 9999.9 gr; 9999.9 lb.

- 2. El peso máximo en la unidad de kilogramos será calculado en gramos, dependiendo del peso unitario es la cantidad de piezas en la muestra, para calcular el peso unitario de la pieza coloque 10 piezas sobre el plato y divida el peso entre 10 para que así pueda consultar la tabla de errores y saber el número mínimo de piezas necesarias para muestra y así obtener con mayor exactitud el peso unitario.
- 3. Coloque el número de piezas necesarias sobre el plato, introduzca con el teclado numérico el número de piezas de la muestra. El peso unitario es calculado automáticamente y mostrado en el visor **UNIT WEIGHT**, de esta forma usted

utilizado posteriormente.

puede empezar a contar si oprime la tecla ; puede almacenar este valor en una memoria para ser

Ejemplo: suponga que deseamos pesar tornillos y el peso unitario de estos es 3.6 gr aproximadamente. Utilizando la

![](_page_8_Picture_1.jpeg)

tabla de errores máximos y para obtener el menor error ser tomarán 100 piezas y oprimiremos la tecla colocaremos las 100 piezas de tornillos e introduciremos 100 mediante el teclado numérico, el peso por pieza es

![](_page_8_Picture_3.jpeg)

calculado y mostrado, oprima ahora la tecla y coloque el lote de tornillos que desea contar, la cantidad de piezas es mostrada en el visor **COUNT PCS**. Si la exactitud en el conteo no es de gran importancia para usted puede muestrear con 50 o 25 piezas para este ejemplo; pero el porcentaje de error aumentara según se indica en la tabla de errores máximos.

![](_page_8_Picture_292.jpeg)

#### **Tabla de errores Máximos**

![](_page_9_Picture_345.jpeg)

#### **Memorias de Peso Unitario**

 Para grabar el peso unitario de diversas piezas, la báscula cuenta con 50 memorias para almacenar esta información. Recuerde que para grabar un peso unitario, es necesario estar fuera del modo Tara.

#### **Como grabar memorias de peso unitario**

 Se puede grabar ya sea en el modo contar como en el modo muestrear. En el modo muestrear, obtenga primeramente el peso unitario siguiendo el procedimiento para ello, una vez que el peso unitario fue calculado correctamente, oprima la

tecla **(STD** y con el teclado numérico el número de memoria donde se desea grabar el peso unitario. (Del 01 al 50 son las mismas memorias para LOCAL y REMOTA). De la misma manera, pero introduciendo el peso unitario con el teclado, se

guardan las memorias en el modo contar, es decir: introduzca el peso unitario, oprima las teclas (STO) y el número de memoria donde se desea grabar el peso unitario (del 01 al 50). Ejemplo si usted quiere guardar un peso unitario en la

memoria 01 realice los pasos anteriores, cuando capture el número de memoria presione las teclas y y que así el

peso unitario queda guardado automáticamente. Si usted solo presiona la tecla la báscula no guardará su peso unitario debido a que esta diseñada para recibir la combinación de dos números.

#### **Como recordar memorias de peso unitario**

Para recordar el peso unitario de alguna pieza que desea contar oprima la tecla (REL), y el número correspondiente a la memoria (01 al 50).

Ejemplo si requiere recordar la memoria número 01 presione (RECL) después la combinación de las teclas y estas la báscula traerá el peso unitario que se había guardado y quedará lista para los cálculos requeridos.

#### **Memorias de peso tara**

Para grabar el peso tara, la báscula cuenta con 50 memorias para almacenar esta información.

#### **Como grabar memorias de peso tara**

Se puede grabar ya sea en el modo tara como en el modo tara manual, en el modo tara obtenga primeramente el peso

tara siguiendo el procedimiento para ello, una vez que el peso tara fue calculado correctamente, oprima la tecla  $\binom{30}{3}$ y con el teclado numérico el número de memoria donde se desea grabar el peso unitario. (del 01 al 50 son las mismas memorias para LOCAL y REMOTA). De la misma manera, pero introduciendo el peso tara con el teclado, se guardarán las

memorias, es decir: presione la tecla **introduzca el peso tara, oprima las teclas** (STD) y el número de memoria donde se desea grabar el peso unitario (del 01 al 50).

Ejemplo sí usted quiere guardar un peso tara en la memoria 01 realice los pasos anteriores, cuando capture el número

de memoria presione las teclas  $\bigcirc$  y  $\bigcirc$ , así el peso tara queda guardado automáticamente. Si usted solo presiona

la tecla **la báscula no guardará su peso tara debido a que esta diseñada para recibir la combinación de dos** números.

#### **Como recordar memorias de peso tara**

![](_page_10_Picture_22.jpeg)

Para recordar un peso tara, oprima la tecla , y el número correspondiente a la memoria (01 AL 50).

Ejemplo si requiere recordar la memoria número 01 presione después la combinación de las teclas la báscula traerá el peso unitario que se había guardado y quedará lista para los cálculos requeridos.

#### **Como acumular piezas**

Está función se utiliza para sumar piezas, el total de número de piezas máximo a acumular es de 999,999.

Para acumulara piezas mientras esta en el modo contar, oprima la tecla **en el visor se mostrará el número de lote** acumulado (ITM) en la sección **WEIGHT** y el total de piezas acumulado en la sección **COUNT pzs.** Y después de un momento regresará al visor donde se encontraba**.** 

#### **Como ver el total de piezas acumulado**

Para ver el total de piezas y el número de lote (ITM) mientras está operando su báscula oprima la tecla en cualquier momento, el total se mostrará en el visor durante un momento y regresará al visor donde se encontraba. Al exceder la suma del acumulador las 999,999 piezas, el acumulador mantendrá el último acumulado de piezas, y mandará un doble beeper indicando que no seguirá acumulando.

#### **Como borrar el total de piezas acumulado**

Cuando ya haya acumulado un total de piezas y desea borrar el acumulador oprima la tecla  $\bullet$ , el display mostrará ceros en el número de lote y en total, durante un momento y regresará al visor en el que se encontraba anteriormente.

#### **Operaciones en libras**

Si desea operar la báscula pesando en libras oprima la tecla , de esta manera la báscula pesará en base a libras.

Si desea regresar a pesar en kilogramos oprima nuevamente esta tecla.

#### **Impresión**

Para mandar imprimir el peso, el peso unitario y el número de piezas presionar la tecla los datos serán impresos en la unidad del sistema de peso que se este utilizando kg o lb a la velocidad de transmisión programada (Interfase RS232).

Ejemplo:

![](_page_11_Picture_170.jpeg)

![](_page_11_Picture_12.jpeg)

![](_page_11_Picture_13.jpeg)

![](_page_11_Picture_14.jpeg)

![](_page_11_Picture_15.jpeg)

![](_page_11_Picture_16.jpeg)

![](_page_11_Picture_17.jpeg)

#### **VI. Mensajes Importantes de la Báscula**

Este mensaje indica que un exceso de peso ha sido colocado sobre la báscula (mayor a 5000g o 10lb). Para corregir esto solo mueva el sobre peso.

![](_page_12_Picture_69.jpeg)

Este mensaje se estará presentando intermitentemente al detectar bajo nivel de voltaje en la batería y el backlight automáticamente se apagará; el cable de alimentación de la báscula deberá ser conectado y la recarga se realizará al mismo tiempos que la esta utilizando. Si no la recarga la báscula seguirá operando hasta alcanzar el nivel mínimo permitido en ese momento la báscula no operará y mostrará solo el siguiente mensaje.

![](_page_12_Picture_70.jpeg)

# **VII. Calibración**

- 1.- Conecte el arnés de su celda (revisar info. Conector de Celda) al Indicador. (Modelo QC50)
- 2.- Checar que el sensor de peso se encuentre en un lugar libre de movimiento y corrientes de aire.(Modelo QC50)
- 3.- Checar que si utiliza una plataforma este nivelada (Modelo QC50).
- 4.- En la base de la bascula se encuentra el push-button, la báscula deberá ser encendida y durante el conteo regresivo se mantiene presionado el push-button, una vez finalizado el conteo aparecerá en el display la siguiente pantalla:

![](_page_13_Figure_5.jpeg)

Los parámetros a configurar son los mismos para la local y la remota; y son los siguientes:

![](_page_13_Picture_170.jpeg)

![](_page_13_Picture_171.jpeg)

Funciones de las teclas durante la Calibración

![](_page_13_Picture_10.jpeg)

Entrar a calibrar parámetro.

![](_page_13_Picture_12.jpeg)

Aceptar un parámetro.

![](_page_13_Picture_14.jpeg)

Avanza al siguiente parámetro, sin modificar el estado actual.

![](_page_14_Picture_0.jpeg)

Regresa al parámetro anterior.

![](_page_14_Picture_2.jpeg)

Termina la calibración.

Definición del estado de cada parámetro:

![](_page_14_Picture_188.jpeg)

- % Seleccionable de un 10% a un 100%.
- DMI La División Mínima Externa debe ser consultada en la Tabla de Selección de División Mínima Externa.

Es importante definir el parámetro CELDA(P1) la celda con la cual se esta trabajando; porque de este parámetro dependen todos los demás. La calibración deberá realizarse en kg. Ejemplo: Calibrar celda local de la bascula QC-5 con una velocidad de 9600 bps, con un 100% de peso, división mínima de 0.05gr.

a) Retirar el tornillo de protección del push button de calibración, encender la báscula y mantener presionado el push button durante el conteo,

![](_page_14_Picture_10.jpeg)

b) Después del conteo regresivo presionar la tecla y posteriormente se mostrara en display el mensaje CELDA

![](_page_15_Figure_0.jpeg)

g) Como la capacidad de la báscula es de 5 kg, para obtener la división interna de 0.05 gr se dividen los 5000 gr = 5 kg entre 0.05 de gr (5000 gr/0.05 gr = 10000) obteniéndose 10000 divisiones, es decir; **capacidad** = 5.000 kg. y **divisiones** = 10,000. Checar en la Tabla de Selección de División Mínima Externa el valor de la casilla que se intersecta con la capacidad deseada, que en este caso es de 5 kg. y el valor del número de divisiones, que son 10000, por lo tanto el valor de la casilla es de **5**.

h) Al aparecer el mensaje de ZERO checar que el sensor de peso no tenga nada sobre el plato; en este paso al presionar enter tomara la referencia inicial, presionar sample; enseguida deberá poner el peso 5.000 kg., con el cual se va a calibrar y presionar enter.

Para salir del modo de configuración presione keyboard, apague la báscula y al encenderla la báscula entrará directamente. Verifique las pesadas.

### **VIII. Tabla de Selección de División Mínima Externa**

Indica el valor a introducir en la calibración en el parámetro DMI, cada capacidad en kg tiene 9 diferentes opciones desde 10,000 hasta 25 divisiones. En la tabla de kg se muestra fuera del paréntesis, el valor numérico a capturar en la opción DMI.

Si deseas la capacidad de 5kg con 10000 divisiones DMI =5, con 5000 divisiones DMI = 10, o 10kg con 10000 div DMI = 1.

![](_page_15_Picture_316.jpeg)

![](_page_16_Picture_321.jpeg)

#### **IX. Mantenimiento y Limpieza**

- -- Una de las ventajas que se obtiene al comprar este modelo de báscula es que se requiere de muy poco mantenimiento y es muy simple de mantenerla en condiciones favorables.
- -- No use agua a chorro para limpiar la báscula use una franela humedad y limpie cada uno de los siguientes componentes: plato, gabinete, teclado.
- -- Para remover sustancias de aceite y grasa, use una franela seca y limpia, frote la parte sucia varias veces.
- -- Regularmente revise que la báscula este bien nivelada con sus cuatro pies bien apoyados y revise el nivel.
- -- Cuando limpie su báscula asegúrese de que no haya papeles o cualquier objeto extraño bajo el plato de la báscula o debajo de la porta plato esto podría obstruir el funcionamiento adecuado de la báscula.
- -- Periódicamente coloque algún tipo de insecticida en la base de la báscula para eliminar insectos (especialmente las cucarachas) ya que podrían ensuciar el interior y dañas su correcta operación.
- -- No use detergentes o algún tipo de líquido corrosivo para la limpieza.
- -- No exponga su báscula a temperatura debajo de -10° C (14°F) o arriba de 40° C (104° F).

#### **X. Especificaciones Técnicas**

![](_page_16_Picture_322.jpeg)

**NOTA**: EL NUMERO DE SERIE DE ESTE PRODUCTO PUEDE SER ENCONTRADO EN LA PLACA DE REGISTRO UBICADA DEBAJO DEL PORTAPLATO SOBRE EL GABINETE DE LA BASCULA, LE SUGERIMOS ESCRIBIR ESTE NUMERO Y EL MODELO CORRESPONDIENTE EN LOS SIGUIENTES ESPACIOS Y TENERLOS COMO UNA PRUEBA DE SU ADQUISICION Y PARA LA AYUDA DE IDENTIFICACION EN CASO DE PERDIDA O FUTURAS CONSULTAS.

![](_page_17_Picture_119.jpeg)